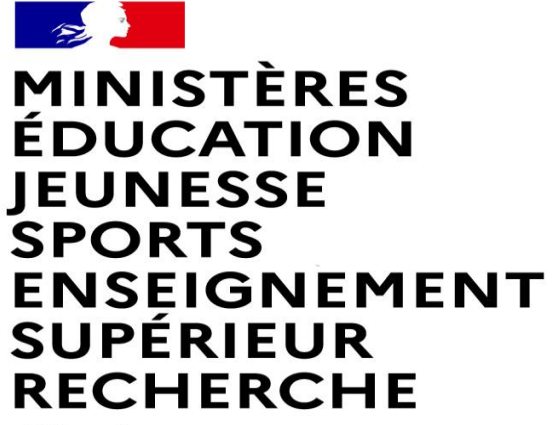

Liberté Égalité Fraternité

## **FAIRE UNE DEMANDE DE MUTATION INTRADEPARTEMENTALE DANS MVT1D - ENSEIGNANTS DU 1er DEGRE**

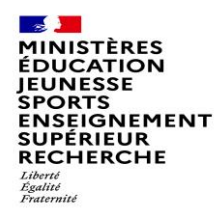

#### **Les participants aux mouvements**

#### **Je suis participant obligatoire**

Je suis un enseignant stagiaire, sans affectation, en réintégration ou sur un poste à titre provisoire et je dois participer au mouvement

#### **je suis participant non obligatoire**

Je suis un enseignant affecté à titre

définitif sur un poste et je souhaite participer au mouvement.

si je n'obtiens pas satisfaction au mouvement, je reste titulaire de mon poste.

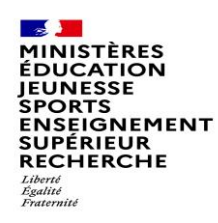

# **2 possibilités pour exprimer une demande de mutation**

#### **Vœux groupe**

Plusieurs postes sont proposés dans un même groupe. Les vœux groupe remplacent les vœux géographiques et les vœux larges.

Il existe deux types de groupe :

Groupe « assimilé commune » : tous les postes du groupe sont géographiquement localisés dans la même commune.

Groupe « autre » : ensemble de postes au sein du groupe.

#### ⚠ **Certains groupes sont des groupes étiquetés « mobilité obligatoire ».**

**Si vous êtes participant obligatoire au mouvement, vous devez formuler un minimum de vœux groupe « MOB » (mobilité obligatoire). Pensez à vérifier le nombre de vœux groupe « MOB » à formuler dans votre note départementale ou auprès de votre DSDEN.**

#### **Vœux sur un poste**

(Un poste identifié unitairement)

Il est possible de faire un vœu poste et un ou plusieurs vœux groupes comprenant ce poste

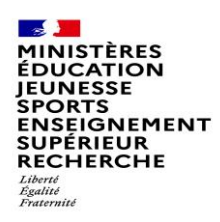

## **1 ères étapes pour effectuer une demande de mutation**

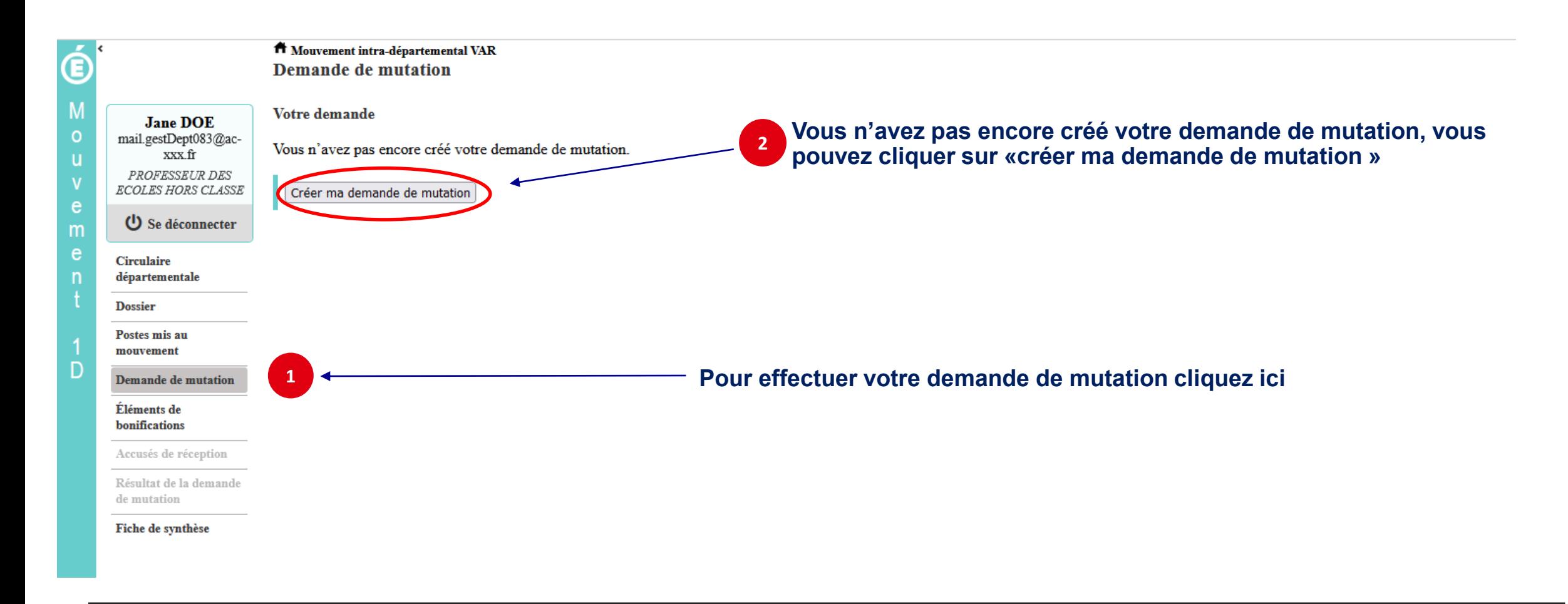

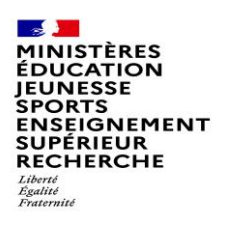

## **La saisie d'un vœu**

#### **3 Pour saisir un vœu, cliquez sur « ajouter un vœu »**

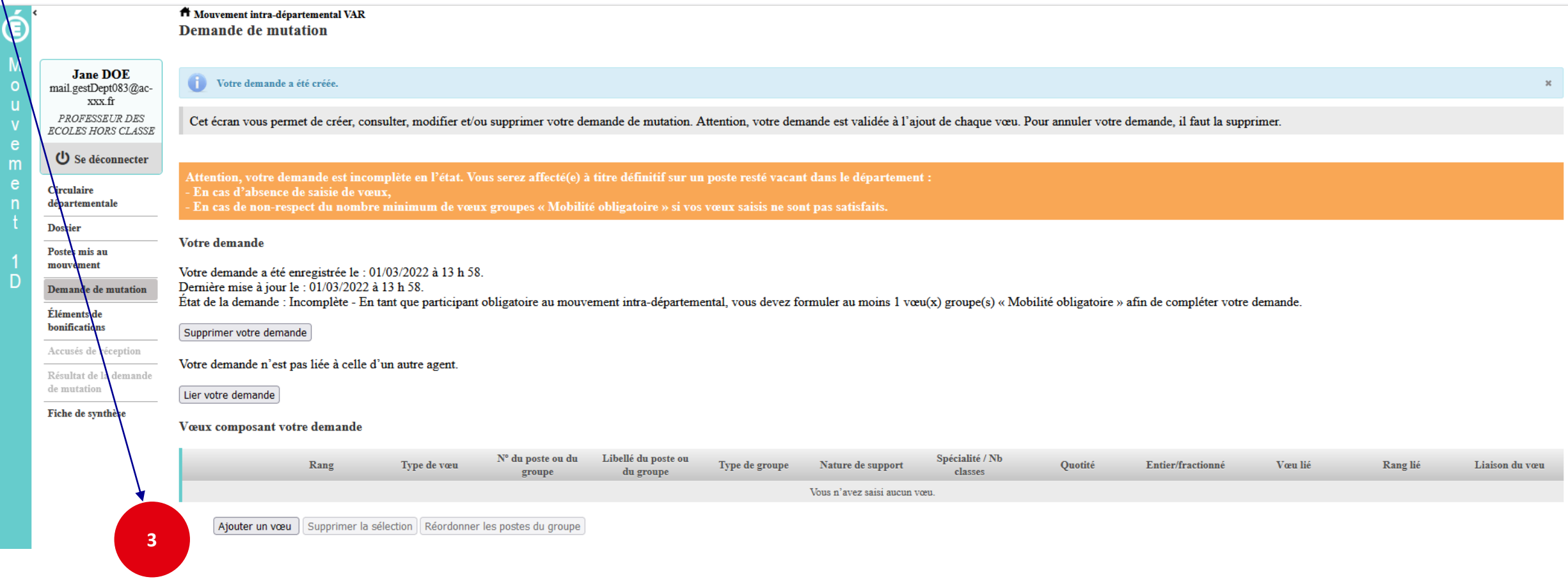

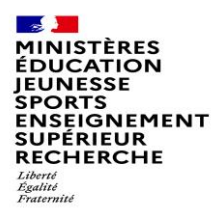

## **Se renseigner sur les postes mis au mouvement**

#### **Pour les postes mis au mouvement nous vous proposons :**

- **soit une recherche guidée (recherche d'un poste ou d'un groupe)**
- **soit une recherche par numéro de poste ou numéro de groupe**

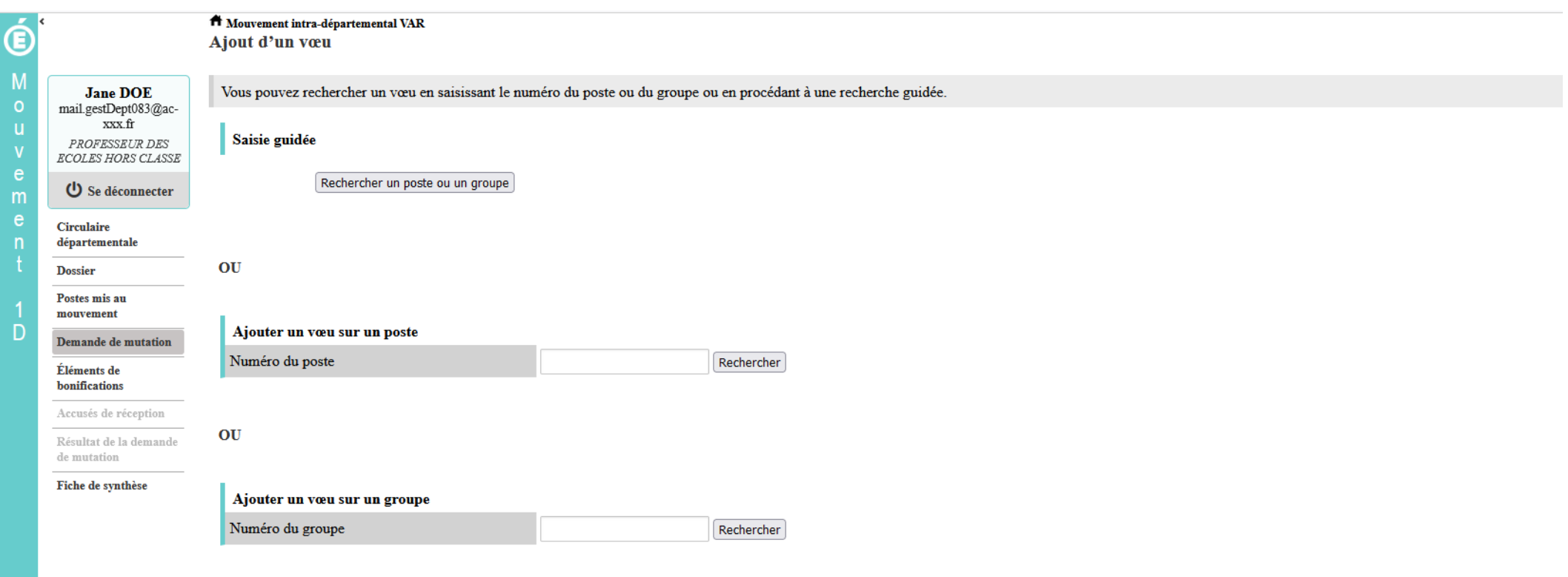

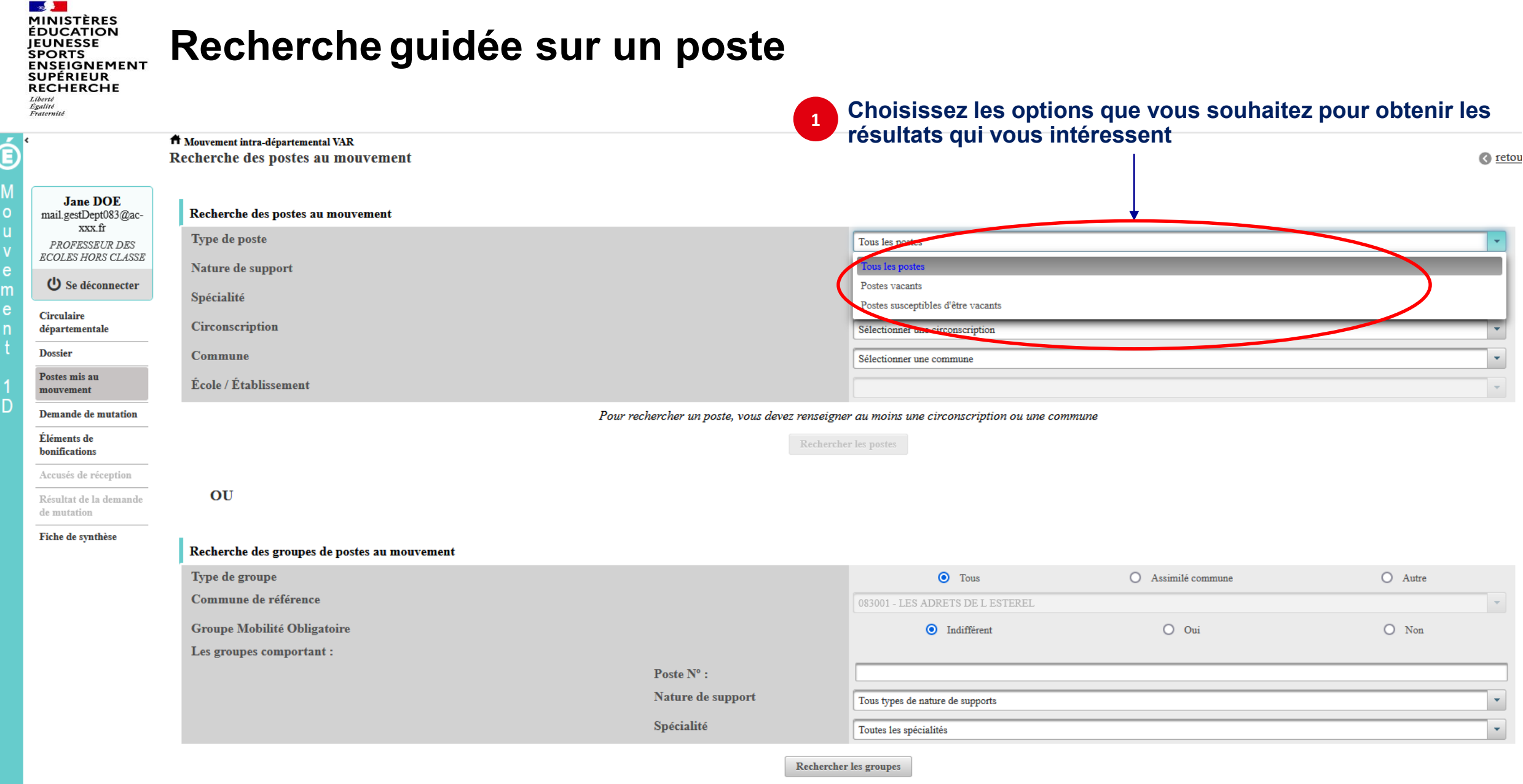

#### **Recherche guidée sur un poste ENSEIGNEMENT<br>SUPÉRIEUR**

A **Jane DOE**  $\Omega$ mail.gestDept083@acxxx.fr п PROFESSEUR DES **ECOLES HORS CLASSE** e U Se déconnecter **Circulaire** départementale **Dossier** Postes mis au mouvement

RECHERCHE

**SALE MINISTÈRES ÉDUCATION JEUNESSE SPORTS** 

Liberté<br>Égalité  $\sim$ 

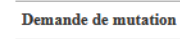

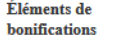

Accusés de réception

Résultat de la demande de mutation

#### Fiche de synthèse

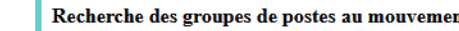

Recherche des postes au mouvement

Type de poste

Spécialité

Commune

OU

Nature de support

Circonscription

École / Établissement

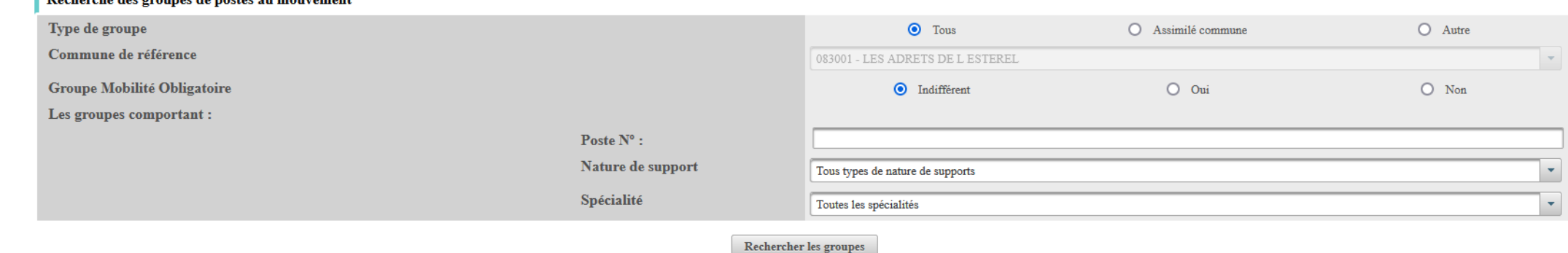

Tous les postes

Sans spécialité

083137 - TOUL

Pour rechercher un poste, vous devez renseigner au moins une circonscription on time commune Rechercher les postes

sse élémentaire

Sélectionner une circonscription

Tous les établissements de la commune

Enseignant

A Mouvement intra-départemental VAR Recherche des postes au mouvement

**2 Une fois les champs complétés, lancez la recherche**

## **Résultats de la recherche par poste**

**EN ANISTÈRES<br>EDUCATION<br>JEUNESSE<br>SPORTS<br>ENSEIGNEMENT<br>SUPÉRIEUR<br>RECHERCHE** Liberté

**SALE** 

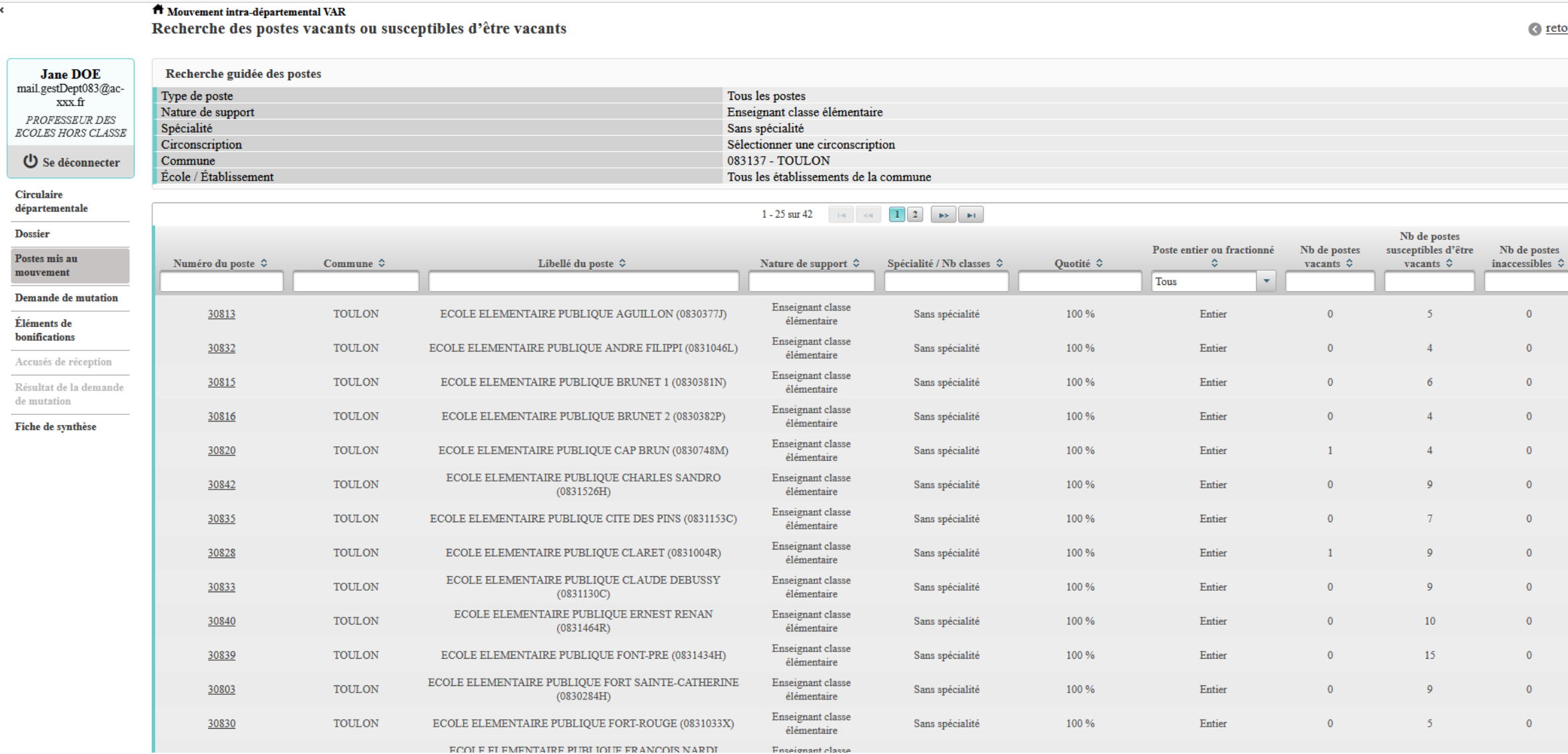

<u>our</u>

## **Résultats de la recherche par poste**

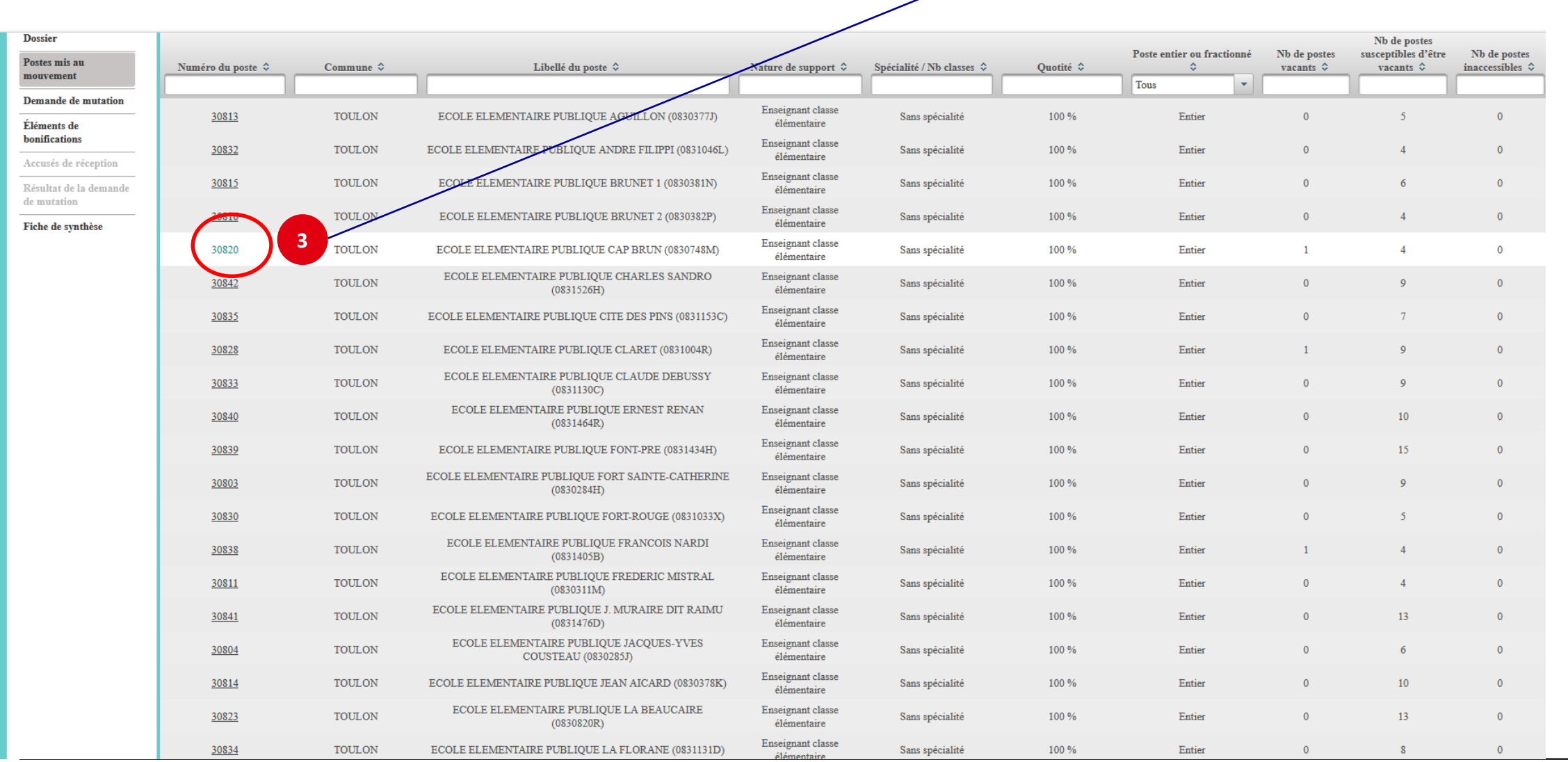

 $\overline{\phantom{a}}$ 

#### **Sélectionnez les numéros des postes qui vous intéressent**

**Red All** 

Liberté<br>Égalité<br>Fraternité

**EN ANISTÈRES<br>EDUCATION<br>JEUNESSE<br>SPORTS<br>ENSEIGNEMENT<br>SUPÉRIEUR<br>RECHERCHE** 

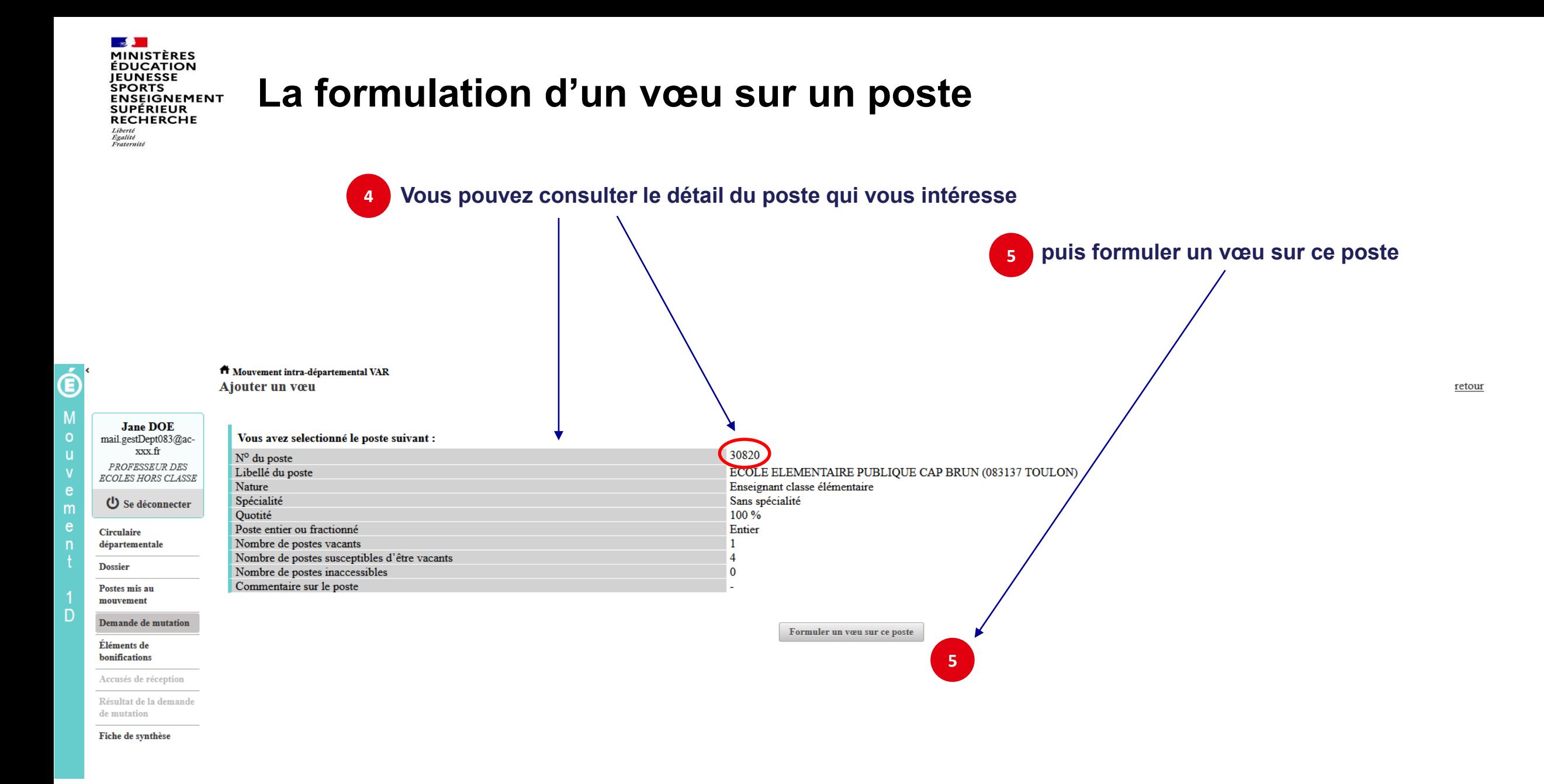

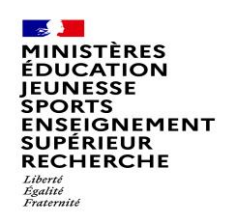

# **La formulation d'un vœu sur un poste**

#### **Il vous sera ensuite demandé de confirmer votre choix**

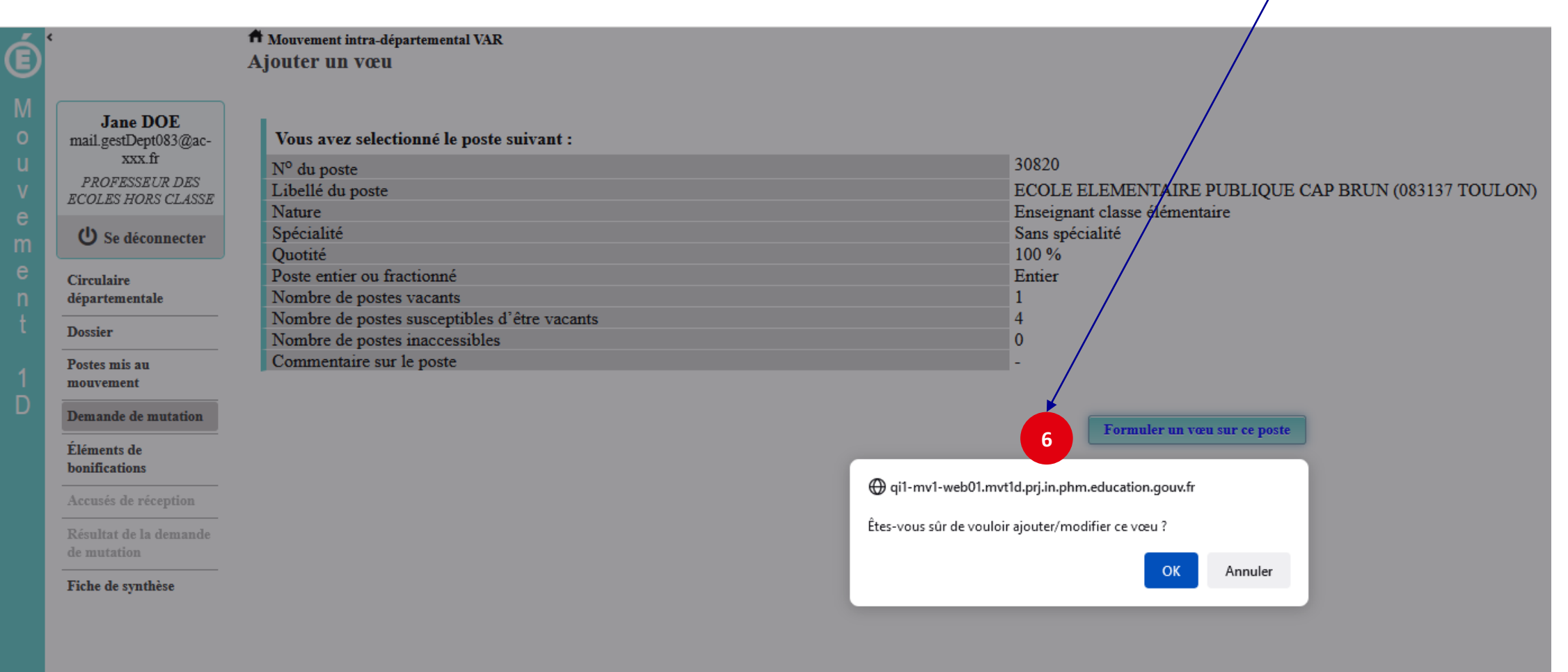

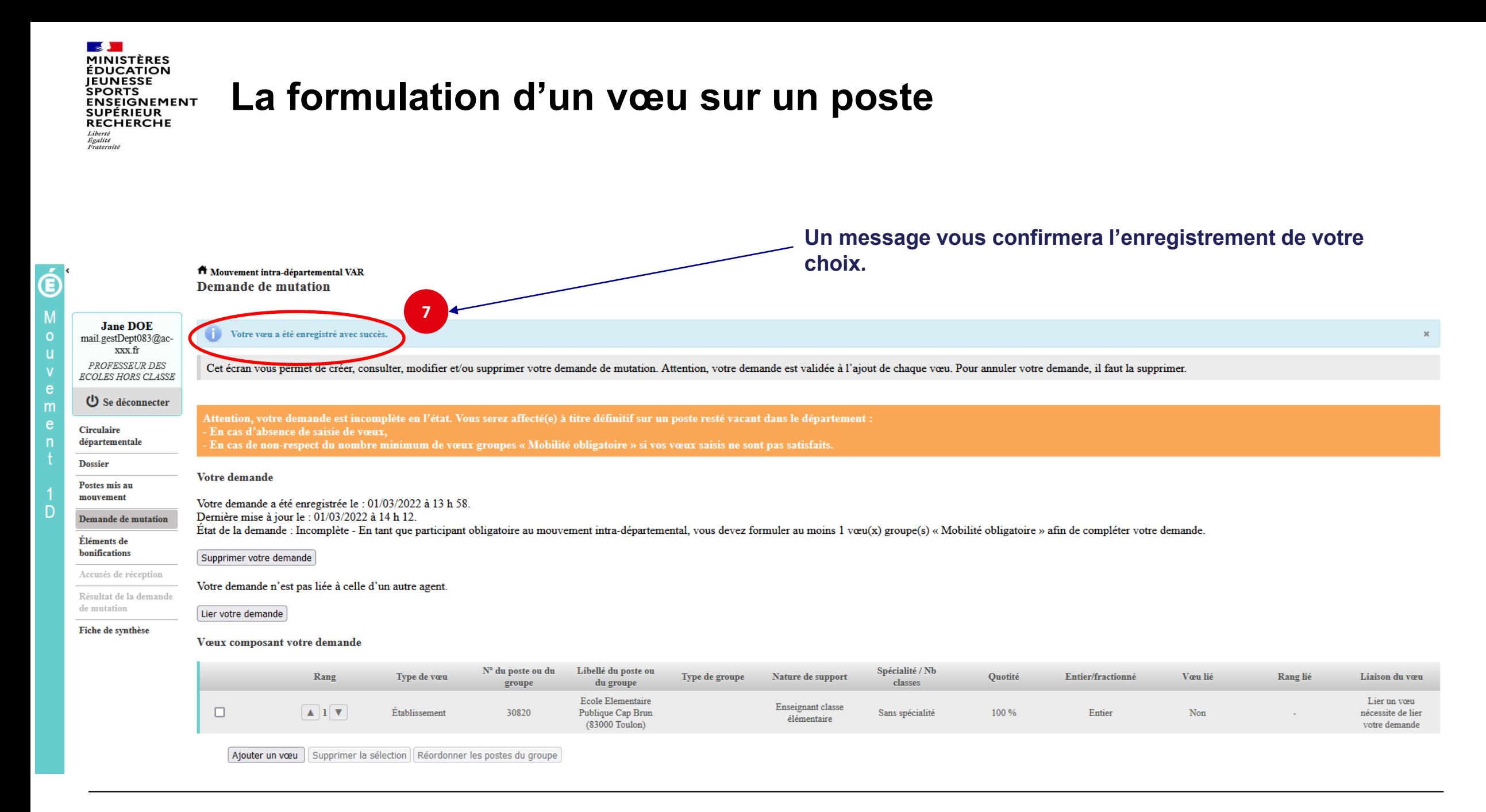

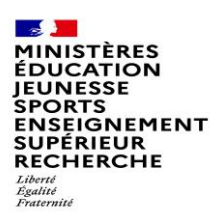

## **Recherche guidée d'un groupe**

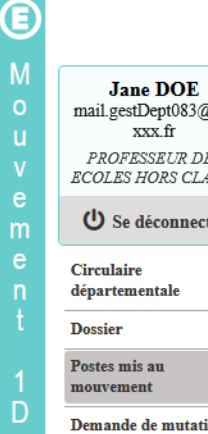

 $\sim$ 

 $\sim$ 

#### T Mouvement intra-départemental VAR

 $\mathbf{u}$ 

Recherche des postes au mouvement

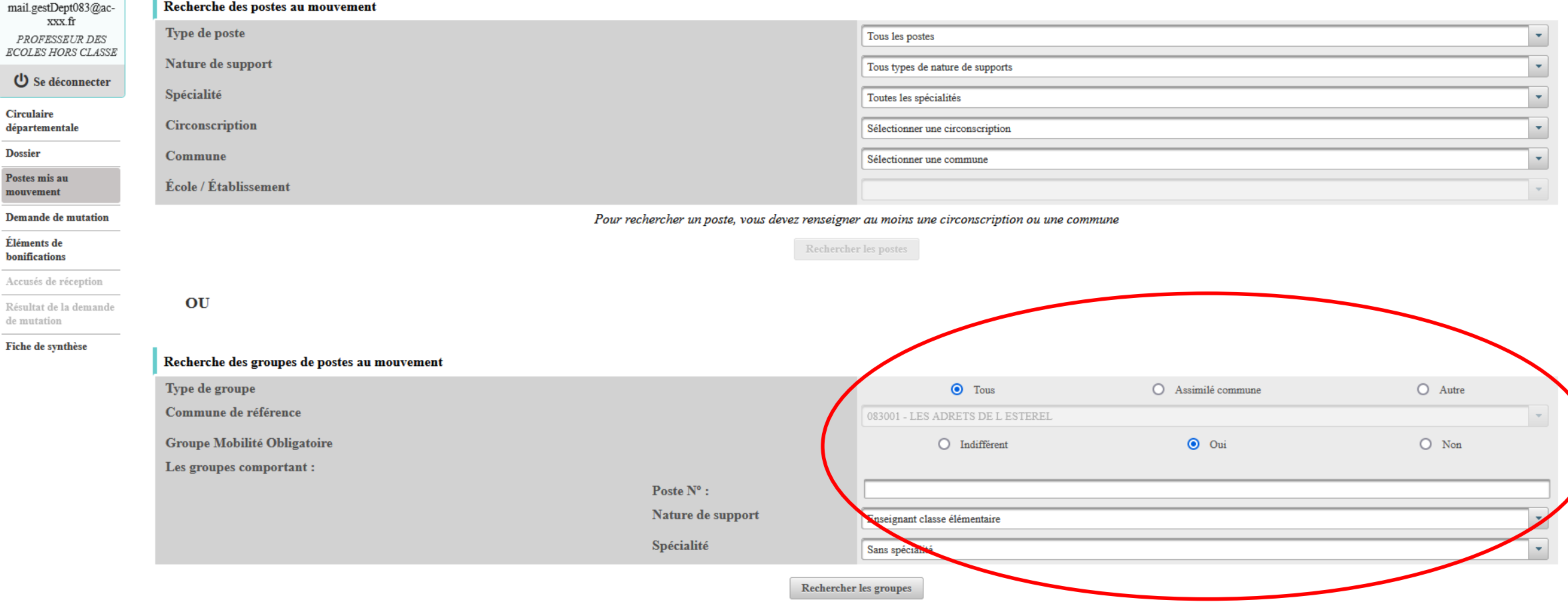

C retou

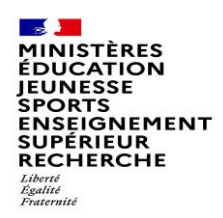

## **Résultats de la recherche sur un groupe**

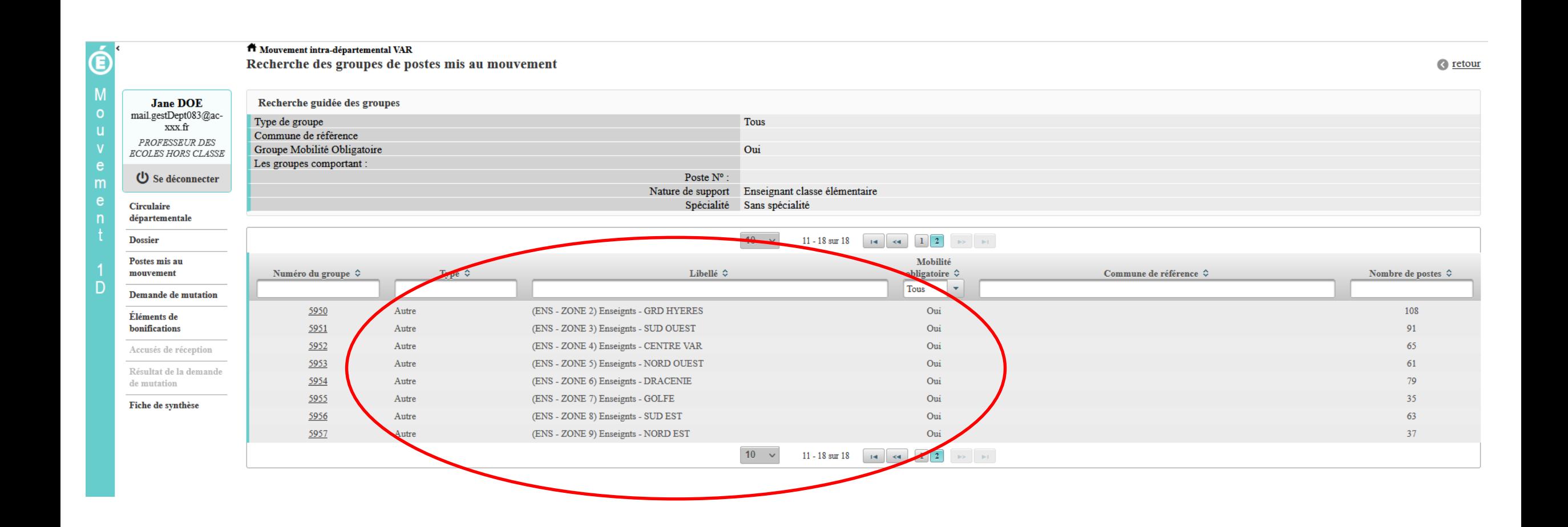

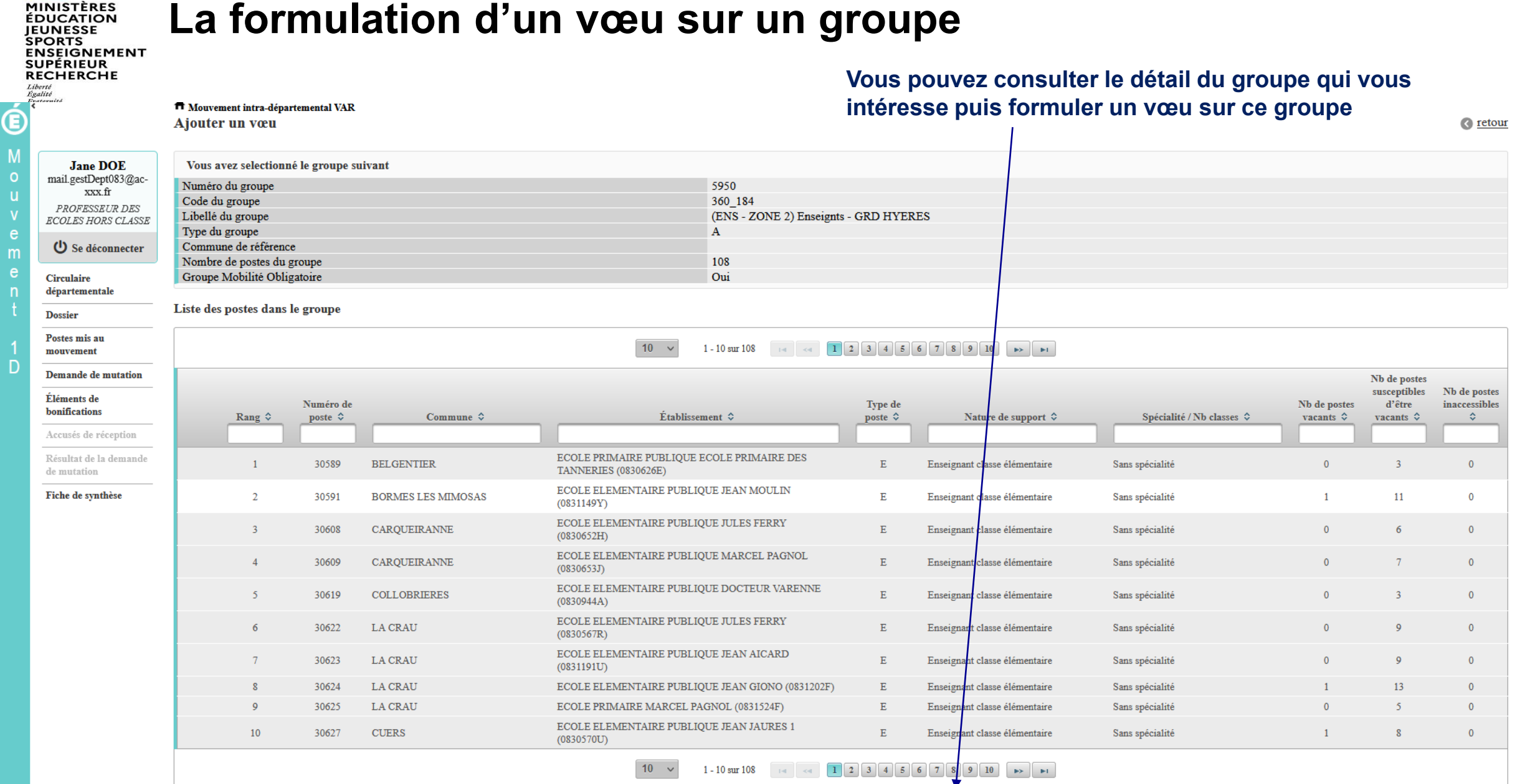

Formuler un voeu sur ce groupe

**1**

**Research** 

D

![](_page_16_Figure_0.jpeg)

**INSEIGNEMENT UPÉRIEUR RECHERCHE** 

#### **Quelques petites astuces pour formuler vos vœux…**

![](_page_17_Picture_2.jpeg)

**Vous pouvez panacher les vœux groupe et les vœux sur un poste dans votre demande de mutation.**

**Tous les postes sont susceptibles d'être vacants au mouvement !** En effet, l'algorithme cherche à pourvoir en même temps les postes vacants et ceux libérés par les candidats qui obtiennent une mutation. Avec les vœux groupe, vous ne passez pas à côté des postes libérés par les candidats participant au mouvement !

Un poste vous intéresse plus particulièrement dans un groupe ? Vous avez la possibilité de **classer les postes au sein d'un groupe par ordre de préférence**. L'algorithme cherche à satisfaire votre vœu de meilleur rang (ou sous rang de vœu pour un vœu groupe) !

Vous ne connaissez pas les postes offerts au mouvement ? **Consultez** la rubrique « **postes mis au mouvement** ».

![](_page_18_Picture_0.jpeg)

### **Saisie d'une demande de bonification**

**Une bonification permet notamment de demander des points au titre des situations suivantes :**

- **Demande au titre du rapprochement de conjoint**
- **Demande au titre de l'autorité parentale conjointe**
- **Demande au titre d'une situation de handicap**

**1**

### **Saisie d'une demande de bonification**

- **Cliquez sur « Eléments de bonifications ».**
- **Aller dans « Saisie de vos éléments de bonification». 2**
- **Sélectionnez oui ou non dans « handicap sur avis du médecin de prévention ». 3**

![](_page_19_Figure_5.jpeg)

![](_page_19_Picture_6.jpeg)

![](_page_20_Picture_0.jpeg)

#### **Saisie d'une demande de bonification**

![](_page_20_Figure_2.jpeg)

 $\sim$   $\sim$ **MINISTÈRES ÉDUCATION JEUNESSE SPORTS ENSEIGNEMENT<br>SUPÉRIEUR RECHERCHE** Liberté Égalité<br>Fraternité

 $\blacksquare$ 

 $\leftarrow$ 

Ó

**O** Mouvement 1D

 $C \nightharpoonup \nightharpoonup$ 

 $max_{114}$  and  $max_{13}$ PROFESSEUR DES O Se déconnecter

Circulaire<br>départementale

Postes mis au<br>mouvement

Demande de mutation léments de<br>>nifications

mirar de la de

Fiche de synthèse

Dossier

## **Sélection d'une commune d'exercice du conjoint**

**Vous pouvez sélectionner ou saisir une information (commune, nombre d'enfants, années de séparation) selon la bonification demandée. 5**

 $\times$  +

Demande au titre

A Montgoment inten departemental NORD

Éléments de bonification saisis

Vous n'avez saisi aucun élément de bonification

Commune d'exercice professionnel du conjoint

Nombre d'enfants de 18 ans ou moins à charge au 01/09/2022

Nombre d'années scolaires de séparation effective au 01/09/202

Saisie de vos éléments de bonification Handicap (sur avis du médecin de prévention)

Bonification au titre du caractère répété de la demande

Éléments de bonification

![](_page_21_Figure_3.jpeg)

![](_page_22_Picture_0.jpeg)

## **Le récapitulatif de votre demande de bonification**

**Une fois validées, vous avez accès au récapitulatif 6 des informations saisies au titre de la demande de bonification.** 

![](_page_22_Figure_3.jpeg)